**Федеральное государственное унитарное предприятие «Всероссийский научно-исследовательский институт им. Д.И. Менделеева» ФГУП «ВНИИМ им. Д.И. Менделеева»**

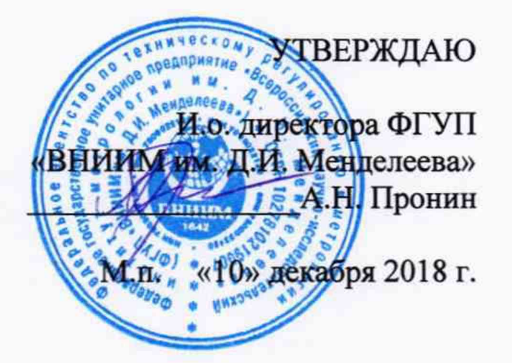

Государственная система обеспечения единства измерений

Установка для измерения электрофизических параметров полупроводниковых пластин CVmap 3093ВС

**Методика поверки**

**МП 2202-0074-2018**

Руководитель лаборатории государственных эталонов в области измерения параметров электрических цепей

Ю.П. Семенов

Зам. руководителя лаборатории государственных эталонов в области измерения параметров электрических цепей

М.В. Шемет

Санкт-Петербург 2018

# Содержание

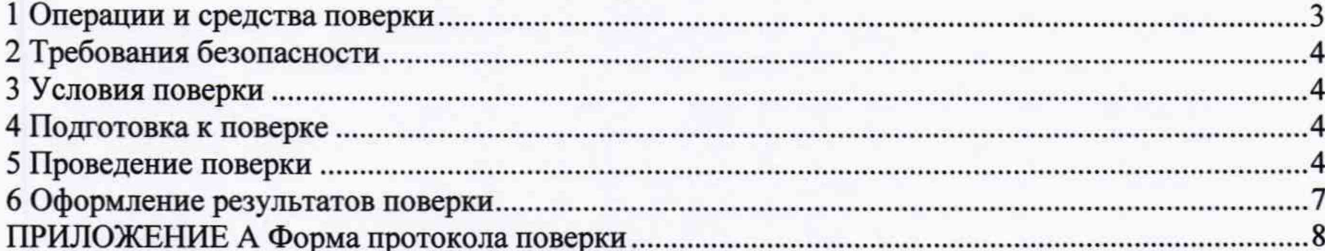

Настоящая методика поверки распространяется на установки для измерения электрофизических параметров полупроводниковых пластин CVmap 3093ВС, предназначенная для измерений электрической емкости и силы постоянного тока, а также определения вольтфарадных и вольт-амперных характеристик.

Настоящая методика устанавливает методы и средства периодической поверки установки для измерения электрофизических параметров полупроводниковых пластин CVmap 3093ВС (далее - установка).

Не допускается проведение периодической поверки отдельных измерительных каналов и (или) отдельных автономных блоков из состава средства измерений для меньшего числа измеряемых величин или на меньшем числе поддиапазонов измерений.

Интервал между поверками - 2 года.

1 Операции и средства поверки

1.1 При проведении поверки должны выполняться операции и применяться средства поверки, указанные в таблице 1.

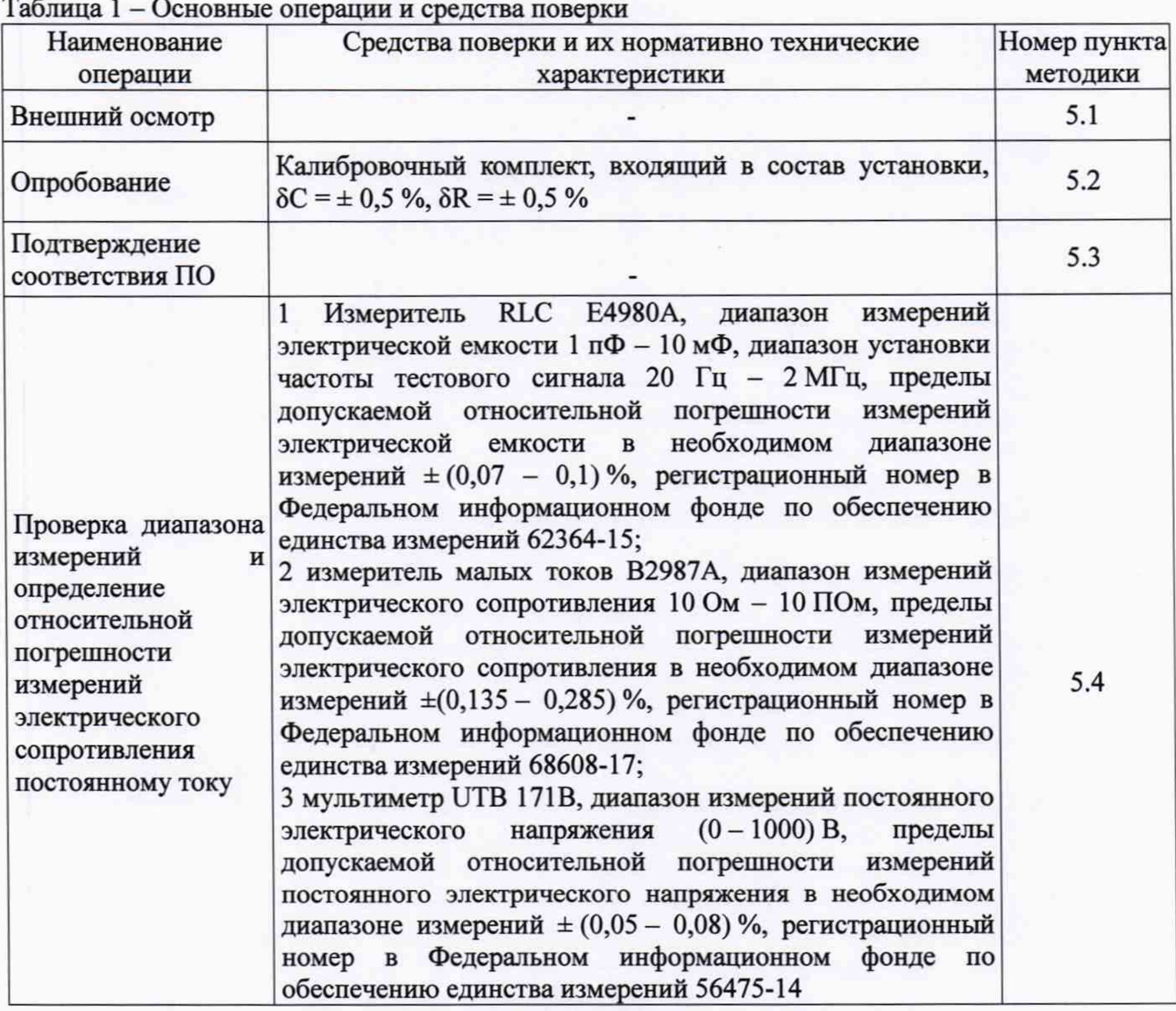

Таблица 2 - Вспомогательные средства измерений и устройства

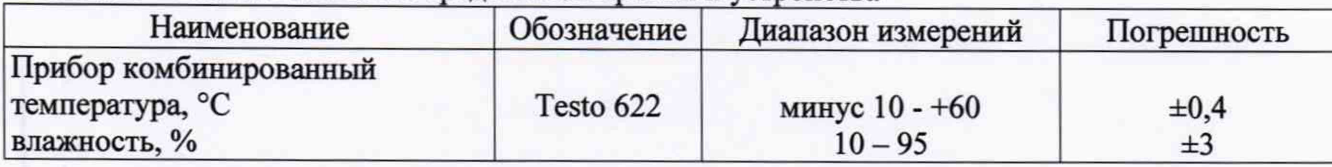

1.2 При поверке установки могут применяться другие средства измерений (далее - СИ) с метрологическими характеристиками не хуже метрологических характеристик средств измерений, приведенных в таблицах 1 и 2.

1.3 Все средства измерений должны иметь действующие свидетельства о поверке.

2 Требования безопасности

При проведении поверки должны соблюдаться следующие условия обеспечения безопасности:

- перед использованием прибора следует убедиться, что изоляция проводов не повреждена, и проводящие части нигде не оголены;

- провода и насадки должны быть в рабочем состоянии, чистые и без поврежденной изоляции.

3 Условия поверки

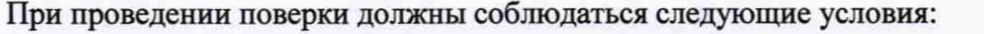

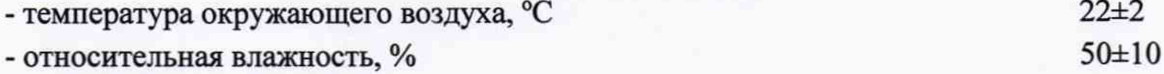

4 Подготовка к поверке

Перед проведением поверки должны быть выполнены следующие подготовительные работы:

- поверяемая установка должна быть подготовлена к работе в соответствии с рекомендациями, изложенными в руководстве по эксплуатации;

- применяемые СИ должны быть подготовлены в соответствии с их технической документацией.

5 Проведение поверки

5.1 Внешний осмотр

При проведении внешнего осмотра проверить комплектность, наличие маркировки и обозначения, отсутствие дефектов покрытий, составных частей, корпуса, дисплея.

5.2 Опробование

Включают питание установки и ПК, нажимают зеленую кнопку «RESET».

После минутного ожидания запускают ПО через ярлык «CV92B» на рабочем столе Windows. В появившемся диалоговом окне вводят имя пользователя и пароль, затем нажимают «ОК».

В появившемся диалоговом окне основного меню выбирают раздел системных функций «System», в котором активируют функцию «Probe/Robot Reset». В результате осуществляется автоматическая калибровка системы по встроенным эталонам. Ход процесса калибровки регистрируется в диалоговом окне.

Результаты опробования считаются положительными, если калибровка завершается изменением статуса зонда («Probe Status» в диалоговом окне ПО) на «IDLE» (режим ожидания).

5.3 Подтверждение соответствия программного обеспечения (далее – ПО)

Подтверждение соответствия ПО осуществляется путем определения его идентификационных данных.

Для подтверждения соответствия встроенного ПО проверяют наименование на лицевой панели установки («Рощ Dimensions CVmap 3093ВС»).

Для определения версии автономного ПО включают питание установки и ПК с установленным ПО. После загрузки операционной системы Windows запускают ПО через ярлык «CV92B» на рабочем столе Windows. Проверяют (визуально) версию ПО, отображаемую в заголовке открывшегося диалогового окна программы с предложением ввода имя пользователя и пароля. Результаты считаются положительными, если версия ПО автономного не ниже 1.42.

5.4 Определение метрологических характеристик

5.4.1 Определение действительного значения электрической емкости и относительного отклонения от номинального значения конденсатора (1000 пФ) калибровочного блока из состава установки проводят методом прямых измерений с помощью измерителя RLC Е4980А. Перед проведением измерений осуществляется калибровка прибора с использованием элементов «Short» (калибратора режимов короткого замыкания) и «Ореп» (калибратора режимов холостого хода) с 4ТР включением.

Конденсатор калибровочного блока подключают к прибору с помощью двух коаксиальных измерительных кабелей длиной 1 м с разъемами BNC по двухпарной схеме. Измерения проводят на частотах 120 Гц и 100 кГц.

Действительные значения электрической емкости конденсатора на отмеченных частотах не должны превышать пределы допускаемых относительных отклонений от номинального значения, составляющие ±0,5 %.

Результаты измерений заносятся в Таблицу 1 протокола измерений (Приложение А).

Если действительные значения электрической емкости конденсатора калибровочного блока превышают пределы допускаемых относительных отклонений от номинального значения, поверка прекращается, конденсатор бракуется и направляется в ремонт.

5.4.2 Определение действительных значений электрического сопротивления постоянному току и относительных отклонений от номинальных значений резисторов (100 кОм, 1 МОм и 1 ГОм) калибровочного блока из состава установки проводят методом прямых измерений с помощью измерителя малых токов В2987А. Резисторы калибровочного блока подключают к прибору по трехзажимной схеме.

Действительные значения электрического сопротивления резисторов не должны превышать пределы допускаемых относительных отклонений от номинального значения, составляющие ±0,5 %.

Результаты измерений заносятся в Таблицу 2 протокола измерений (Приложение А).

Если действительное значение электрического сопротивления любого из резисторов калибровочного блока превышает пределы допускаемых относительных отклонений от номинальных значений, поверка прекращается, резистор бракуется и направляется в ремонт.

5.4.3 Конденсатор калибровочного блока подключают к разъемам установки, предназначенным для присоединения внешнего зонда («Source» и «Return»), с помощью двух коаксиальных измерительных кабелей длиной 1 м с разъемами BNC.

В диалоговом окне основного меню ПО выбирают раздел измерений «Measure». В появившемся диалоговом окне активируют функцию «Single recipe», выбирают метод измерений («recipe») «Poverka C».

В новом диалоговом окне в поле «Run ГО» вводят «1000 pF», задают имя поверителя в поле «Operator ID», нажимают «ОК».

В появившемся диалоговом окне нажимают «ОК».

Последующее окно сообщает о завершении измерений (сообщение «Measurement is done»), нажимают «ОК».

В диалоговом окне основного меню ПО выбирают раздел анализа результатов измерений «Analysis». Для сохранения результатов измерений конденсатора калибровочного блока нажимают «Save Wafer Data», затем выбирают верхнюю строку из появившегося списка проведенных измерений, нажимают «ОК». Выбирают текстовый формат сохраняемого файла с данными «ASCII File», нажимают «ОК». В корневом каталоге Windows выбирают адрес (папку) и указывают имя сохраняемого файла с результатами измерений, нажимают «Save».

В сохраненном текстовом файле результаты измерений электрической емкости представлены в Ф. Значения, озаглавленные «Cq», соответствуют квазистатическому режиму измерения, а «СЬ» — высокочастотному.

Относительную погрешность измерений электрической емкости в квазистатическом и высокочастотном режимах, в процентах, определяют по формуле:

$$
\delta = \frac{C - C_{\underline{A}}}{C_{\underline{A}}} \cdot 100, \tag{1}
$$

где  $C_A$  - действительное значение электрической емкости конденсатора калибровочного блока, С — измеренное значение электрической емкости конденсатора калибровочного блока в квазистатическом или высокочастотном режимах.

Относительная погрешность измерений электрической емкости не должна превышать предельных допускаемых значений ±2 %.

Результаты измерений заносятся в Таблицу 3 протокола измерений (Приложение А).

В случае превышения фактической относительной погрешности своего допустимого значения при измерении электрической емкости конденсатора калибровочного блока поверка прекращается.

5.4.4 Резисторы калибровочного блока (100 кОм, 1 МОм и 1ГОм) поочередно подключают к разъемам установки, предназначенным для присоединения внешнего зонда («Source» и «Return»), с помощью двух коаксиальных измерительных кабелей длиной 1 м с разъемами BNC.

Для каждого резистора выполняют следующую последовательность действий.

В диалоговом окне основного меню ПО выбирают раздел измерений «Measure». В появившемся диалоговом окне активируют функцию «Single recipe», выбирают метод измерений («recipe»): «Pov I 100» для случая резистора 100 кОм, «Pov I 1M» для резистора 1 МОм или «Pov I 1G» для резистора 1 ГОм.

В новом диалоговом окне в поле «Run ID» вводят «100 kOhm» для случая резистора 100 кОм, «1 MOhm» для резистора 1 МОм или «1 GOhm» для резистора 1 ГОм, задают имя поверителя в поле «Operator ID», нажимают «ОК».

В появившемся диалоговом окне нажимают «ОК».

Последующее окно сообщает о завершении измерений (сообщение «Measurement is done»), нажимают «ОК».

В диалоговом окне основного меню ПО выбирают раздел анализа результатов измерений «Analysis». Для сохранения результатов измерений конденсатора калибровочного блока нажимают «Save W afer Data», затем выбирают верхнюю строку из появившегося списка проведенных измерений, нажимают «ОК». Выбирают текстовый формат сохраняемого файла с

данными «ASCII File», нажимают «ОК». В корневом каталоге Windows выбирают адрес (папку) и указывают имя сохраняемого файла с результатами измерений, нажимают «Save».

В сохраненном текстовом файле результаты измерения электрического тока получены в А и озаглавлены «I».

Относительную погрешность измерений электрического тока, в процентах, определяют по формуле:

$$
\delta = \frac{I - I_A}{I_A} \cdot 100\tag{3}
$$

 $A - R$ где  $A - \mu$ ействительное значение электрического тока,  $U_{\rm A} - \mu$ ействительное значение установленного электрического напряжения,  $R_{\rm \mathcal{A}}$  — действительное значение электрического сопротивления резистора калибровочного блока, I — измеренное значение электрического тока. Для определения 8 используют значения тока, измеренные при 10 В.

Относительная погрешность измерений электрического тока не должна превышать пределы допускаемых значений ±1,4 %.

Результаты измерений заносятся в Таблицу 4 протокола измерений (Приложение А).

В случае превышения фактической относительной погрешности своего допустимого значения при измерении электрического тока поверка прекращается.

5.4.5 Подключить мультиметр UTB 171В подключают к разъемам установки, предназначенным для присоединения внешнего зонда («Source» и «Return»).

В диалоговом окне основного меню ПО последовательно выбирают разделы системных функций «System», диагностики «Diagnostics» и системной диагностики «System Diagnostics», в котором активируют функцию установки напряжения смещения («Bias Voltage»).

В появившемся диалоговом окне с помощью клавиатуры ПК последовательно устанавливают следующие значения электрического напряжения на выходе установки: 10 В, 50 В, 100 В, -10 В, -50 В, -100 В. Подачу напряжения осуществляют нажатием кнопки «ОК».

Относительную погрешность установки электрического напряжения, в процентах, определяют по формуле:

$$
\delta = \frac{U - U_{\underline{A}}}{U_{\underline{A}}} \cdot 100\tag{2}
$$

где  $U_{II}$  - действительное значение электрического напряжения, определенное с помощью мультиметра, U — значение установленного электрического напряжения.

Относительная погрешность установки электрического напряжения не должна превышать пределы допускаемых значений ±1,2 %.

Результаты измерений заносятся в Таблицу 5 протокола измерений (Приложение А).

По окончании измерений установить напряжение смещение 0 В.

5.5 Результаты поверки считаются положительными, если результаты всех операций по пп. 5.1 - 5.4 положительные.

#### 6 Оформление результатов поверки

6.1 Положительные результаты поверки установки для измерения электрофизических параметров полупроводниковых пластин CVmap 3093ВС оформляются свидетельством.

При проведении поверки оформляется протокол измерений по форме, указанной в приложении А.

6.2 В случае не удовлетворения требований настоящей методики поверки установка к применению не допускается. Выдается извещение о непригодности установленной формы.

6.3 Знак поверки наносится на свидетельство о поверке или на лицевую стенку установки.

### ПРИЛОЖЕНИЕ А Форма протокола поверки (рекомендуемая)

## ПРОТОКОЛ ПОВЕРКИ №  $_$  от  $_$  г.

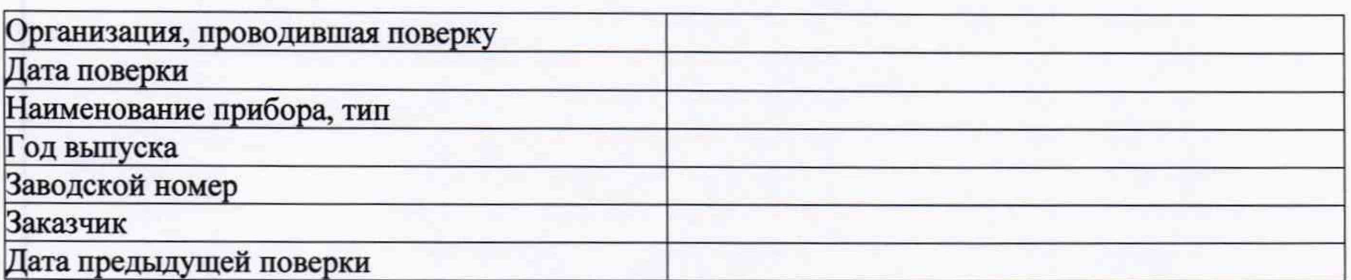

Поверка осуществляется по методике поверки МП 2202-0074-2018 Средства поверки

and the second of the second and the second

Условия

поверки

Результаты поверки:

1 Внешний осмотренно по последник при политических политических политических политических политических политических

2 Опробование

3 Подтверждение соответствия ПО

4 Результаты измерений

Таблица 1 - Результаты определения относительных отклонений от номинального значения конденсатора калибровочного блока

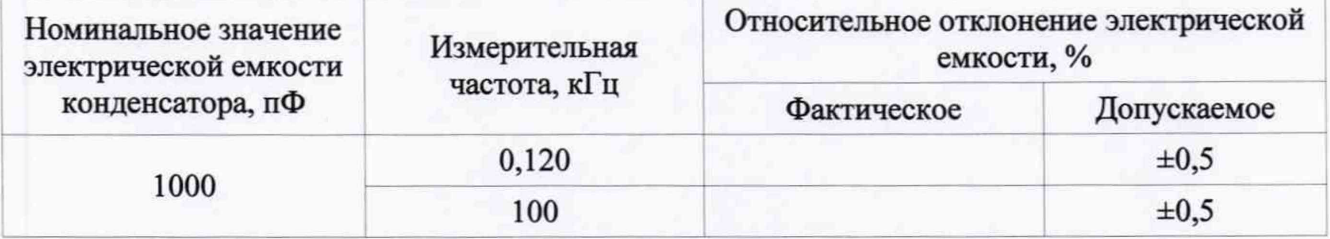

Таблица 2 - Результаты определения относительных отклонений от номинальных значений резисторов калибровочного блока

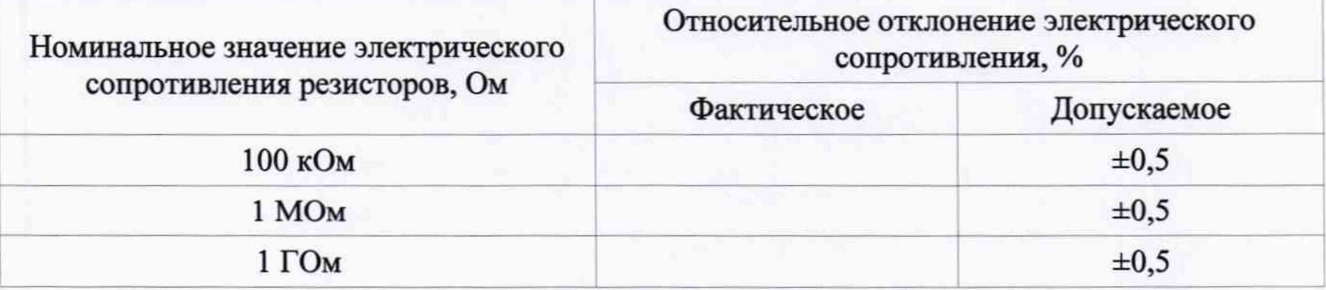

9

Таблица 3 — Результаты определения относительной погрешности измерений электрической емкости

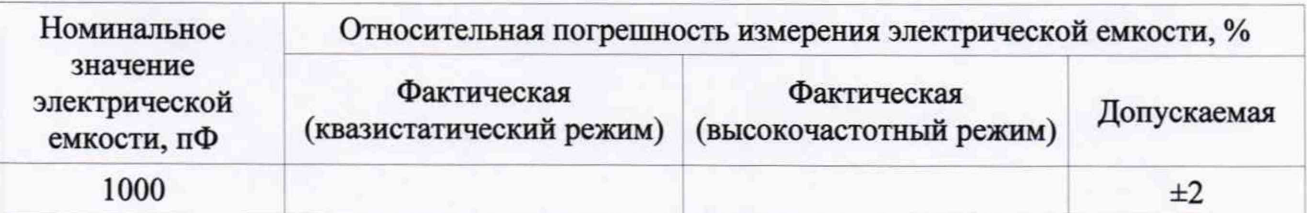

Таблица 4 — Результаты определения относительной погрешности измерений электрического тока

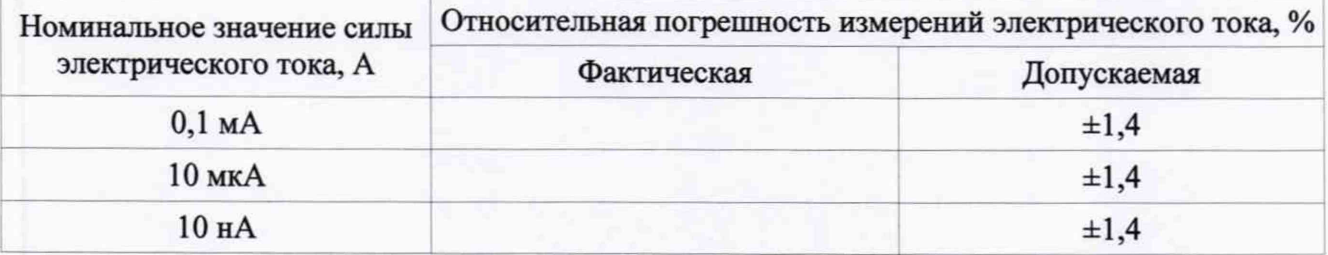

Таблица 5 — Результаты определения относительной погрешности установки электрического напряжения

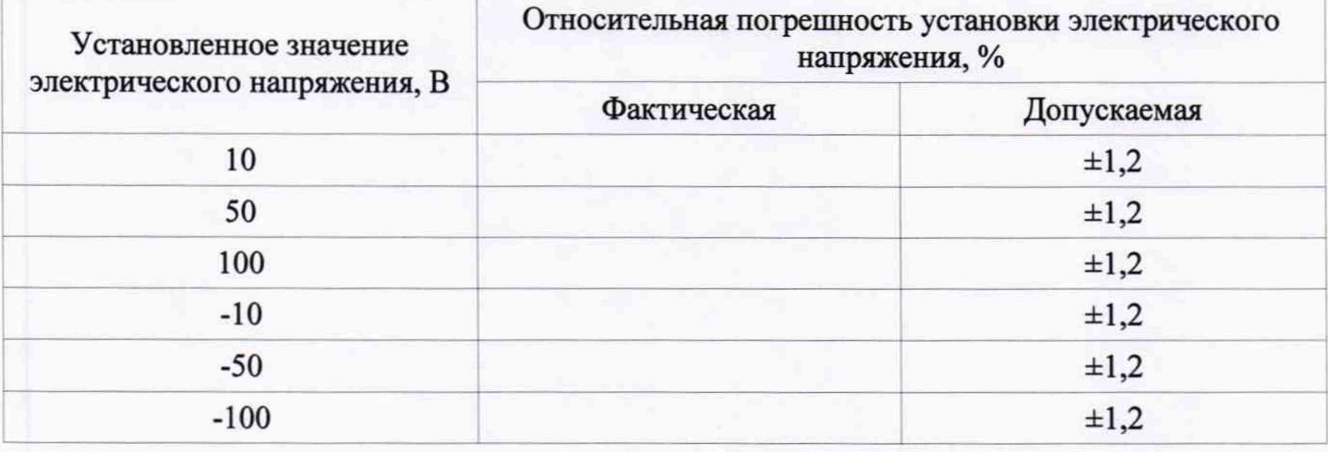

Дополнительная информация (состояние объекта поверки, сведение о ремонте)\_\_\_\_\_\_\_\_\_\_\_\_\_\_\_\_\_\_\_\_\_\_\_\_\_\_\_\_\_\_\_\_\_\_\_\_\_\_\_\_\_\_\_\_\_\_\_\_\_\_\_\_\_\_\_\_\_\_\_\_\_\_\_\_\_\_\_\_\_\_\_\_\_\_\_\_\_\_\_\_\_

Поверку провел\_\_\_\_\_\_\_\_\_\_\_\_\_\_\_\_\_\_\_\_\_\_\_\_\_\_\_\_\_\_\_\_\_\_\_\_\_\_\_\_\_\_\_\_\_\_\_\_\_\_\_\_\_\_\_\_\_\_\_\_\_\_\_

подпись дата

**10**